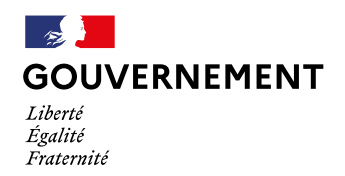

**Délégation interministérielle à l'hébergement et à l'accès au logement**

# **Refonte du SI-SIAO**

## Module offre - Temps 1

Guide de remplissage des entités et dispositifs

### <span id="page-1-0"></span>**SOMMAIRE**

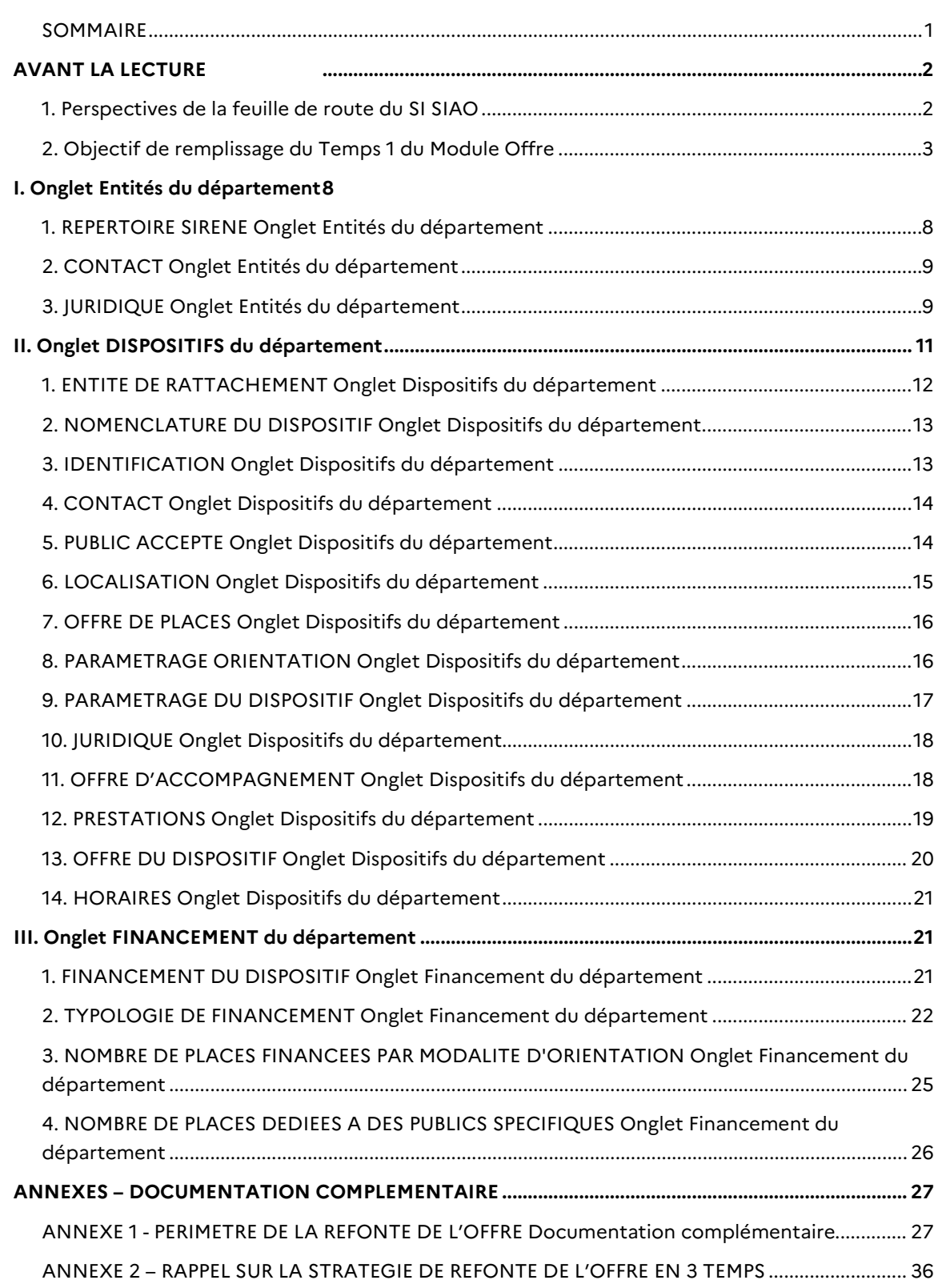

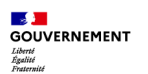

### <span id="page-2-0"></span>**AVANT LA LECTURE**

### <span id="page-2-1"></span>**1. Perspectives de la feuille de route du SI SIAO**

Depuis 2021, la Dihal a reconstruit la feuille de route du SI SIAO afin d'opérer une transformation fonctionnelle et technique d'ampleur, ayant pour objectif d'aligner le SI SIAO avec les principes stratégiques du plan Logement d'abord. Le SI SIAO a vocation à structurer les pratiques des professionnels du secteur AHI et de centraliser, orienter et suivre les parcours des ménages.

Après une phase d'amélioration transverses, le premier chantier massif de la refonte a été de recréer le dossier de suivi des personnes et des ménages, la mise en production d'octobre 2022 marquant une amélioration nette dans la qualité de la donnée avec la suppression de plus d'1.2 millions de fiches personnes et plus de 80 000 groupes inutilisés ou en doublons.

La feuille de route, soutenue et financée en interministériel via le Fonds de Transformation de l'Action Publique (DITP), entend répondre aux grands enjeux de la politique publique du Logement d'abord avec une plateforme modernisée et sécurisée dans les années qui viennent :

- → Mettre en **conformité réglementaire** et **sécuriser les données** avec la mise en place d'une authentification forte (janvier 24), la refonte des profils des utilisateurs, une nouvelle homologation et un décret
- → Lancer un module efficace de **description et de pilotage des dispositifs d'hébergement, logement et d'accompagnement** social basé sur une nomenclature nationale : objectif du chantier module offre
- → Renforcer le cadre des **évaluations flash et approfondies** des travailleurs sociaux, pour mieux identifier les besoins, en amont, et améliorer les solutions apportées aux personnes
- → **Redéfinir les demandes 115 et insertion** : uniformiser, simplifier et enrichir le processus de demande, allonger la durée de validité d'une demande d'urgence, envoyer des demandes aux partenaires
- → **Visualiser les parcours de prise en charge** des ménages, et mieux prévenir les ruptures d'accompagnement, coordonner les acteurs autour d'un référent de parcours
- → Mettre en œuvre **le droit à l'oubli, une base d'archive à fins juridiques et une base de pilotage statistique** anonymisée
- → Donner **accès aux publics à leurs démarches** via une application, participant à décharger l'activité téléphonique des 115

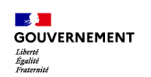

### <span id="page-3-0"></span>**2. Objectif de remplissage du Temps 1 du Module Offre**

Ce document « Guide de remplissage » a vocation à vous aider à remplir l'excel des données de la première version du **module offre du SI SIAO**, correspondant au « Temps 1 » de sa mise en œuvre. Vous pouvez **compléter l'excel de remplissage avec les données des entités et dispositifs de votre département, qui seront directement intégrées** au lancement du module Offre – version Temps 1 du SI SIAO.

**La stratégie de mise en œuvre du module offre en 3 temps, est rappelée dans l'Annexe 2 du présent document.** 

**Cette phase est très recommandée puisqu'elle vous permet de prendre de l'avance sur le remplissage de l'outil :** elle est destinée à faciliter l'import des informations relatives aux entités gestionnaires et dispositifs, et vous permettra de vous approprier le nouveau cadre de description harmonisée des dispositifs, issu des ateliers de concertation menés par la Dihal en 2023. **Si vous ne pouvez, ou ne souhaitez pas, constituer votre base d'entités et dispositifs sous le format excel proposé et nous le renvoyer avant le 1er juin, vous pourrez remplir le module offre dans le SI SIAO après sa mise en production, prévue sur le S2 2024. Ce travail vous est fortement recommandé afin d'étaler dans le temps la charge associée et s'assurer d'avoir au plus tôt des données de qualité dans le SI SIAO.** 

*Une fois la première version du module lancée (Temps 1), il faudra s'assurer de la complétude et de l'entièreté du recensement des entités et dispositifs, ainsi que la mise à jour au fil de l'eau en cas de modification. L'envoi du fichier excel est attendu d'ici au 1er juin 2024, et le recensement complet dans le nouveau module du SI SIAO est attendu d'ici le 31/12/2024.*

Dans le cadre de ce travail, quelques recommandations :

- Un seul fichier complet sur votre département / région doit nous être transmis et sera intégré. Si plusieurs fichiers nous sont transmis, le nouveau remplacera le précédent qui sera supprimé.
- **Il est indispensable de remplir les onglets du fichier dans l'ordre logique** : entités, dispositifs, financement. Des macros sont contenues dans l'excel pour reporter d'un onglet à l'autre des informations précédemment remplies afin de s'assurer de la bonne qualité de la donnée. Nous vous conseillons de prendre connaissance de l'ensemble des informations à remplir sur le fichier, en vous appuyant sur ce guide, avant de démarrer le remplissage dans l'ordre. Nous vous remercions de respecter cette logique de remplissage, sans cela il n'est pas garanti que nous puissions exploiter les données.
- En fonction du nombre d'entités et dispositifs de votre département, vous pouvez commencer le travail sur l'excel de recensement des entités

gestionnaires pour disposer de premières données complétées lors de la mise en service du module offre sur le SI, et poursuivre ensuite le remplissage des dispositifs directement sur le SI, ou bien tout renseigner sur l'excel pour avoir une base complète dès le départ. Nous vous recommandons de réaliser le recensement de toutes les entités gestionnaires (onglet Entités) et ensuite de procéder au remplissage des dispositifs de chaque entité gestionnaire (onglet Dispositifs). Il est aussi possible de procéder par type de dispositifs. Dans ce cas, renseigner d'abord les entités gestionnaires portant un type de dispositifs dans l'onglet Entité, par exemple toutes les entités portant des CHRS sur le département, puis ensuite renseigner l'ensemble des CHRS dans l'onglet dispositif.

- **L'entité gestionnaire correspond à la raison sociale d'une personne morale et est associée à un numéro SIREN.** Un dispositif est un service ou un établissement qui appartient à une entité et qui gère des places-logements et/ou mesures d'accompagnement, et/ou prestations autour d'un ménage et/ou de l'accompagnement simple (premier accueil).
- **Lors de la création d'un dispositif, vous serez invité à y associer l'entité gestionnaire afférente et indiquer le SIRET du dispositif en question.** Vous devrez indiquer pour chaque département au moins un contact de l'entité (le gestionnaire d'entité, qui est l'interlocuteur de la DDETS, et a le pouvoir de représentation de l'employeur) au niveau départemental, ainsi le périmètre géographique de l'entité gestionnaire sera déduit automatiquement en fonction des départements qui auront associé un gestionnaire et des dispositifs. Dans le module offre, une interconnexion sera établie avec le répertoire Sirene [\(https://www.sirene.fr/\)](https://www.sirene.fr/) pour synchroniser les informations d'identification des entités gestionnaires.
- Pour les associations intervenant dans plusieurs départements, chaque DDETS/UD Drihl/DEETS crée l'entité gestionnaire. Les entités ayant un SIREN identique seront fusionnées lors de l'import. Ainsi dans le cadre du remplissage via l'excel, les entités gestionnaires opérant sur plusieurs départements vont potentiellement nous être transmises plusieurs fois. Nous rassemblerons ces informations dans une même page de l'Entité visible à tous les départements concernés selon les règles suivantes :
	- o Pour le régime juridique, et la convention collective, la dernière actualisation sera prise en compte. Ces données seront modifiables dans le module Offre ensuite.
	- o Pour les agréments, les données transmises seront cumulées. Ces données seront modifiables dans le module Offre ensuite.

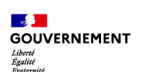

- o Les données relatives à la base SIRENE seront actualisées via l'API SIRENE.
- Exemples des différents périmètres d'une entité :

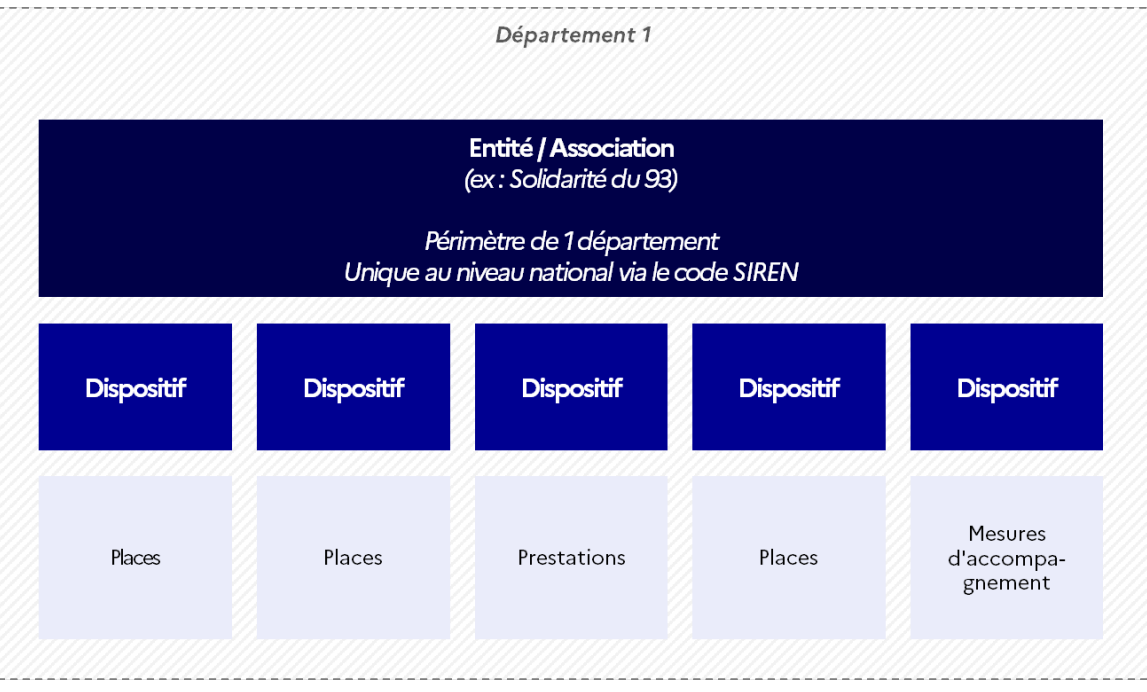

### **Cas d'une entité n'ayant des dispositifs que sur un seul département**

|                                                                                                    | Département 1     |                   | Département n     |                                         |
|----------------------------------------------------------------------------------------------------|-------------------|-------------------|-------------------|-----------------------------------------|
| Entité / Association<br>(ex: Habitat du Nord)<br>Périmètre de 1 à n départements<br>Unique au niveau national via le code SIREN |                   |                   |                   |                                         |
| <b>Dispositif</b>                                                                                                    | <b>Dispositif</b> | <b>Dispositif</b> | <b>Dispositif</b> | <b>Dispositif</b>                       |
| Places                                                                                                    | Places            | Prestations       | Places            | <b>Mesures</b><br>d'accompa-<br>gnement |

**Cas d'une entité ayant des dispositifs sur plusieurs départements**

Tout au long de cette période, l'équipe projet sera présente pour répondre à vos éventuelles questions lors des ateliers de Q/R tous les jeudis à 11h jusqu'à la fin du mois de mars, puis en fonction des besoins. L'équipe projet est toujours disponible via l'adresse [sisiao@dihal.gouv.fr,](mailto:sisiao@dihal.gouv.fr) et en cas de question de doctrine plus générale, [diane.boulanger@dihal.gouv.fr.](mailto:diane.boulanger@dihal.gouv.fr) Vous pourrez également retrouver les enregistrements de ces ateliers de Q/R, ainsi qu'une synthèse des questions et réponses apportées, sur le lien de la [base de connaissances suivant.](https://basedeconnaissances.sisiao.social.gouv.fr/support/faq-remplissage-de-lexcel)

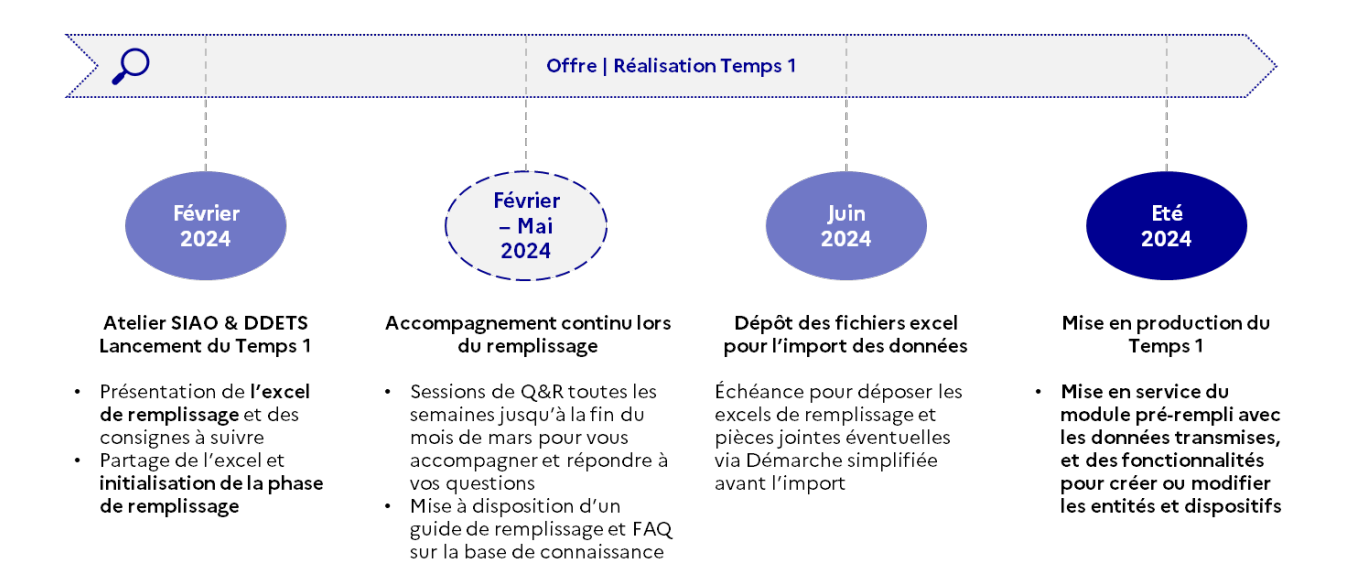

#### **Glossaire**

Objets Offre :

- **Entité** : Acteur de **l'hébergement**, **du logement accompagné** ou **de l'accompagnement** qui propose des dispositifs. Personne morale caractérisée par un statut juridique : association, GIP, CCAS, GCSMS, etc.
- **Nature et type de dispositif :** ils correspondent à la catégorie de dispositif selon la nomenclature de l'offre arrêtée (cf. pages 7 et 8). *Exemples :* IML mandat de gestion ; hébergement hors CHRS ; veille sociale accueil de jour…
- **Dispositif** : Un dispositif est un service ou un établissement qui appartient à une entité et qui gère des places-logements et/ou mesures d'accompagnement, et/ou prestations autour d'un ménage et/ou de l'accompagnement simple (premier accueil). *Exemples :* CHRS l'Equipage ; accueil de jour L'entraide …

Ce guide suit la construction du tableau excel et se constitue de 3 parties :

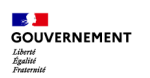

- **Partie I. « Onglet Entités du département »**
- **Partie II. « Onglet Dispositifs du département »**
- **Partie III. « Onglet Financement du département »**

### <span id="page-8-0"></span>**I. ONGLET ENTITES DU DEPARTEMENT**

- **Toutes les entités (personnes morales) et dispositifs du territoire qui sont en coordination avec d'autres acteurs du secteur pour accompagner le parcours d'un ménage, doivent être intégrées au SI SIAO**, afin qu'au moins un de leurs salariés accède aux fonctionnalités opérationnelles du SI.
- **L'entité gestionnaire du SIAO doit être créée uniquement si elle gère des dispositifs, sauf une exception** : vous devez créer l'entité gestionnaire qui porte le SIAO pour y rattacher l'hôtel. Le dispositif Hôtel est un cas particulier dans lequel le SIAO doit pouvoir gérer les places (sauf autre organisation locale). Ainsi, en indiquant l'entité gestionnaire porteuse du SIAO comme entité gérant l'hôtel, vous autorisez les profils utilisateurs de ce SIAO à accéder à la gestion du dispositif d'hôtel.

### <span id="page-8-1"></span>**1. REPERTOIRE SIRENE**

### Onglet Entités du département

**Saisir pour chaque entité de votre département le nom de l'entité, ainsi que son code SIREN associé. En cas de doublon, la cellule apparaitra en surligné jaune, cela signifie que l'entité a déjà été ajoutée : merci de ne pas la recréer.** 

Données à saisir :

- **Nom de l'entité\* :** 
	- Nom de l'entité, unique sur le département
	- En cas de doublon, l'entité apparaitra en jaune, merci de ne pas la créer
	- *Exemple : Association solidaire du 78*
- **Code SIREN\* :** 
	- N° SIREN de l'entité (9 chiffres, uniques au niveau national)
	- *Exemple : 123456789*

*Les données obligatoires sont suivies d'une \**

#### **API REFERENTIEL SIRENE**

Via l'API SIRENE, le N°SIREN de l'entité permettra de récupérer les informations suivantes :

- Raison sociale
- Adresse / Complément d'adresse
- Code postal / Ville
- Catégorie juridique

### <span id="page-9-0"></span>**2. CONTACT**  Onglet Entités du département

**Renseigner les contacts de l'entité, à savoir le numéro de téléphone et l'adresse courriel principal de l'entité dans votre département. Il est obligatoire de renseigner un contact de gestionnaire d'entité par département, et il sera possible d'en ajouter plusieurs dans le module offre par la suite.** Par exemple, une entité nationale, régionale, ou multi-départementale peut avoir des antennes départementales, dont chacune dispose d'un contact de gestionnaire.

Données à saisir :

- **Téléphone :** 
	- Contact téléphone professionnel principal du gestionnaire de l'entité.
	- *Exemple : 0000000000 ou 00 00 00 00 00*
- **Adresse courriel :** 
	- Contact courriel professionnel principal du gestionnaire de l'entité. A défaut, indiquer l'adresse de courriel générique permettant de joindre l'entité. Il sera possible d'ajouter plusieurs contacts dans le module.
	- *Exemple : [nom.prenom@asso.fr](mailto:nom.prenom@asso.fr) ou adresse générique du type contact@asso.fr*

### <span id="page-9-1"></span>**3. JURIDIQUE**

### Onglet Entités du département

#### **Saisir les informations juridiques de l'entité.**

- **Conventions collectives :** 
	- Sélection de la convention collective appliquée par l'entité sur le département parmi la liste déroulante. Si plusieurs conventions collectives sont appliquées, merci d'indiquer la convention appliquée de manière majoritaire aux dispositifs de secteur AHI.
	- Si Autre a été sélectionné, saisir manuellement le n°IDCC dans la colonne suivante.
- **Agréments :** 
	- Cocher si l'entité dispose d'un agrément MOI et/ou ISFT et/ou ILGLS, et pour chaque agrément coché Oui, sélectionner le territoire couvert par l'agrément
	- A noter que pour les départements couverts par l'agrément, vous pouvez saisir autant de départements que vous souhaitez dans une même cellule : pour cela, sélectionnez les départements les uns après les autres dans la même cellule.

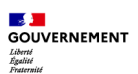

- o Détails sur les agréments (art. L365-1 du Code de la construction et de l'habitation) :
	- MOI : Maîtrise d'Ouvrage Insertion
	- **ISFT : Ingénierie Sociale, Financière et Technique**
	- **ILGLS : Intermédiation Locative et Gestion Locative Sociale**

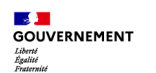

### <span id="page-11-0"></span>**II. ONGLET DISPOSITIFS DU DEPARTEMENT**

### **NOMENCLATURE DES DISPOSITIFS**

Les dispositifs se répartissent en 6 natures de dispositifs (en bleu ci-dessous). Pour chaque nature de dispositif, un certain nombre de types de dispositif est associé (en gris ci-dessous). Retrouver la description de chaque type de dispositif dans l'Annexe 1 – Périmètre de la refonte de l'offre du présent document. Quelques précautions à noter :

- **Tous les dispositifs du territoire qui doivent accéder et mettre à jour le SI SIAO** pour au moins l'un de leurs salariés doivent être créés dans le SI.
- **A noter pour le Premier accueil :** il n'y a ni places, ni mesures, ni prestations. Le SIAO n'est pas orienteur vers ces dispositifs. Les utilisateurs ne peuvent que formuler des demandes ou déclarer des accompagnements.
	- o **Les dispositifs de type « santé »** sur lesquels le SIAO n'est pas orienteur mais qui peuvent être amenés à orienter du public vers le SIAO sont à renseigner dans Premier Accueil, tandis que si localement le SIAO gère des places d'un dispositif médico-social, ce dispositif est à créer dans Hébergement > Hébergement médicosocial (LAM, LHSS, autre). La même logique s'applique aux **acteurs de l'emploi** : les partenaires du réseau pour l'emploi qui peuvent orienter des publics vers le SIAO sont à renseigner dans Premier Accueil, tandis que les mesures d'accompagnement autour de l'emploi (Programme Emile, Coach, premières heures en chantier, convergence) et les professionnels qui les délivrent, peuvent être prescrites par le SIAO et doivent figurer comme un dispositif dans « Mesures d'accompagnement ».
	- o Les dispositifs bénévoles (certaines maraudes, certains accueils de jour) sont à renseigner dans le type « Autre » Premier Accueil. Il a été arbitré en concertation que seuls les professionnels du secteur peuvent recevoir des orientations du SIAO. **Les « maraudes » qui doivent être recensées dans Veille sociale sont les maraudes professionnelles financées par l'Etat**. Les maraudes bénévoles qui souhaitent disposer d'un accès au SI SIAO pour effectuer des demandes ou déclarer des prestations peuvent être renseignées en premier accueil de type Autre. Il en va de même pour les « accueils de jour ».
- Les dispositifs **« Un Chez-soi d'abord »** mobilisent majoritairement des logements en location / sous-location, d'où le rangement parmi les dispositifs « IML ».
- Le dispositif **« PASH »** renvoie aux « Plateformes d'accompagnement social à l'hôtel ». Il est utilisé pour renseigner tous les dispositifs

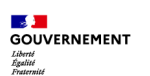

d'accompagnement à l'hôtel quelle que soit leur dénomination sur le territoire.

Le dispositif **« HLM (CHRS) »** renvoie aux mesures de CHRS hors les murs.

#### **Mesures Logement Logement Veille sociale** Premier accueil \* Hébergement Résidence sociale **IML** accompagnement Location - Sous location Pension de famille CHRS Maraude AVDL DNA Centre d'hébergement<br>hors CHRS Mandat de gestion Résidence d'accueil Accueil de jour PEX AGIR Un Chez Soi d'Abord  $FJT$ Hôtel FSL-ASLL Halte de nuit Santé **FTM** RHVS SAO PASH SPIP Hébergement médico-<br>social (LAM, LHSS, autre) Emploi (réseau pour Aide alimentaire HLM (CHRS) Résidence sociale classique l'emploi) Accompagnement Emploi<br>(Emile, Premières heures en Secteur (CCAS ou Autres (gymnases, écoles, Département) chantier, Convergence, Coach) Autre (LDA) Autre (dont bénévoles)

### **Nomenclature des dispositifs du module offre du SI SIAO**

*\*Premier Accueil : Ni places, ni mesures, ni prestations. Le SIAO n'est pas orienteur vers ces dispositifs. Les utilisateurs ne peuvent que formuler des demandes ou déclarer des accompagnements.* 

### <span id="page-12-0"></span>**1. ENTITE DE RATTACHEMENT**

Onglet Dispositifs du département

**Saisir pour chaque dispositif de votre département le nom du dispositif. En cas de doublon, la cellule apparaitra en surligné jaune, cela signifie que le dispositif a déjà été ajouté : merci de ne pas la recréer.**

- **Entité\* :** 
	- Sélection de l'entité du dispositif parmi les entités créées dans l'onglet « Entités du département »
	- Si vous ne trouvez pas l'entité, vérifiez que celle-ci a bien été créée
	- **Cas particulier des dispositifs « hôtel » :** 
		- o **En Ile-de-France, l'entité gestionnaire à saisir est "Delta".**

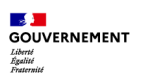

- o **Hors IDF, le dispositif Hôtel doit être rattaché à l'entité gestionnaire qui porte le SIAO. Il faut donc créer et associer l'entité gestionnaire portant le SIAO comme entité à laquelle est rattachée le dispositif Hôtel. Les administrateurs du SIAO auront accès à l'entité et pourront gérer les places du dispositif Hôtel, sauf exception dans laquelle une autre entité gestionnaire gère le parc hôtelier.**
- **Nom du dispositif\* :** 
	- Nom du dispositif, unique sur le département
	- En cas de doublon, le dispositif apparaitra en jaune, merci de modifier/compléter le nom afin de ne pas créer de doublons
	- *Exemple : L'oiseau du bonheur*

### <span id="page-13-0"></span>**2. NOMENCLATURE DU DISPOSITIF**

Onglet Dispositifs du département

**Saisir la nature du dispositif parmi IML, Résidence sociale, Hébergement, Veille sociale, Mesures d'accompagnement, Premier accueil, puis saisir le type du dispositif, selon la nature qui aura été sélectionnée dans la colonne précédente.**

Données à saisir :

- **Nature du dispositif\* :** 
	- Sélection de la nature du dispositif parmi : IML, Résidence sociale, Hébergement, Veille sociale, Mesures accompagnement, Premier accueil
- **Type du dispositif\* :** 
	- Sélection du type de dispositif selon la nature sélectionnée dans la colonne précédente suivant la nomenclature suivante

*Les données obligatoires sont suivies d'une \**

### <span id="page-13-1"></span>**3. IDENTIFICATION**

Onglet Dispositifs du département

**Saisir le code SIRET du dispositif et saisir obligatoirement le code FINESS si le dispositif est un CHRS (optionnel pour les autres).**

- **Code SIRET\* :** 
	- N° SIRET du dispositif (14 chiffres, composés des 9 chiffres du code SIREN de l'entité + 5 chiffres code NIC du dispositif)

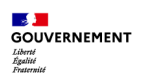

- Pour les CHRS, ce SIRET doit être unique
- *Exemple : 123456789 12345*
- **Code FINESS :** 
	- N° FINESS du dispositif (9 chiffres)
	- Donnée obligatoire pour les CHRS
	- *Exemple : 123456789*

### <span id="page-14-0"></span>**4. CONTACT**

Onglet Dispositifs du département

### **Identifier le Responsable de dispositif principal. Renseigner les contacts du dispositif, à savoir le numéro de téléphone et l'adresse courriel principal de l'entité.**

Données à saisir :

- **Responsable de dispositif :** 
	- Contact courriel du Responsable du dispositif sur le département.
	- *Exemple : nom.prenom@asso.fr*
- **Téléphone :** 
	- Contact téléphone principal du dispositif
	- *Exemple : 0000000000 ou 00 00 00 00 00*
- **Adresse courriel :** 
	- Contact courriel principal du dispositif
	- *Exemple : [nom.prenom@asso.fr](mailto:contact@asso.fr) ou adresse générique*

*Les données obligatoires sont suivies d'une \**

### <span id="page-14-1"></span>**5. PUBLIC ACCEPTE**

Onglet Dispositifs du département

### **Sélectionner les compositions familiales acceptées par le dispositif et les éventuels publics spécifiques du dispositif.**

- **Compositions familiales\* :** 
	- Sélection des compositions familiales acceptées par le dispositif
	- Si vous cochez Oui à Accueil tout public, alors il n'est pas nécessaire de cocher le reste des colonnes.
- **Publics spécifiques\* :**
- Sélection des publics spécifiques pour lesquels le dispositif propose des places dédiées, parmi : FVV (femmes victimes de violence), FSM (femmes sortant de maternité), Auteurs de violence, Réfugiés, Jeunes, Victimes de traite humaine, Personnes placées sous main de justice, Personnes en grande marginalité. **Les places dédiées sont des places fléchées vers un type de public en particulier (par exemple femmes victimes de violence et leurs enfants), mais qui peuvent être occupées ponctuellement par d'autres publics en cas de vacance.**
- Si aucun public n'est sélectionné, dans ce cas le dispositif sera considéré comme n'accueillant pas de publics spécifiques. **Les places seront alors considérées comme étant des Places généralistes par défaut.**

### <span id="page-15-0"></span>**6. LOCALISATION**

### Onglet Dispositifs du département

#### **Saisir les informations de localisation du dispositif.**

Données à saisir :

- **Adresse\* :** 
	- Saisie de l'adresse postale du dispositif
	- *Exemple : 12 Rue des Oliviers*
- **Complément d'adresse :** 
	- Saisie d'un éventuel complément d'adresse du dispositif
	- *Exemple : Etages 3 à 5*
- **Ville\* :** 
	- Saisie de la ville du dispositif
	- *Exemple : Vannes*
- **Code postal\* :** 
	- Saisie du Code postal (5 chiffres)
	- *Exemple : 45600 ou 67 800*
	- A noter que le département de localisation du dispositif est déduit automatiquement du code postal.
- **Code INSEE :** 
	- Saisie du Code INSEE (5 chiffres)
	- *Exemple : 45600 ou 67 800*

*Les données obligatoires sont suivies d'une \**

<span id="page-16-0"></span>**Saisir le service de l'Etat à l'origine du financement : le détail des financements du dispositif sera à saisir par la suite dans l'onglet Financement du département.** 

Données à saisir :

- **Service de l'Etat à l'origine du financement\* :** 
	- Parmi tous les DDETS, DREETS, DEETS, DGCOPOP Guyane, DRIHL Siège régional et UD DRIHL
	- Il s'agit du service qui signe la convention de financement du dispositif.

### **Cas particulier : Le dispositif n'est pas situé dans le département de la DD/UD qui finance, ou dans le département du SIAO qui oriente**

Vous trouverez ci-dessous la liste des 3 natures de départements différents pouvant exister pour un dispositif :

- **DDETS/UD DRIHL de localisation du dispositif** (département déduit du code postal du dispositif)
- **DDETS/UD DRIHL à l'origine du financement** (saisi ici)
- **DDETS/UD DRIHL du/des SIAO pouvant orienter sur ce dispositif** (saisi juste après)

Dans le cas général, ces départements sont les mêmes pour le dispositif.

Ces distinctions sont utiles dans certains cas, notamment en région Île-de-France, où un SIAO peut orienter vers des dispositifs situés dans un autre département.

### **Cas particulier : Différentes DD/UD financent le même dispositif**

Dans le cas – peu fréquent – où un dispositif est financé par plusieurs DDETS/UD DRIHL (plusieurs DDETS/UD DRIHL financent chacun des places dans un même dispositif), alors il faudra créer plusieurs dispositifs, un pour chaque DDETS/UD DRIHL.

*Les données obligatoires sont suivies d'une \**

### <span id="page-16-1"></span>**8. PARAMETRAGE ORIENTATION**

Onglet Dispositifs du département

### **Sélectionner le ou les SIAO pouvant orienter vers ce dispositif, au minimum un.**

Données à saisir :

• **SIAO orienteur n°1\* :** 

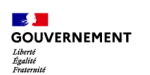

- Donnée obligatoire à saisir parmi la liste des SIAO
- **SIAO orienteur n°2 :** 
	- Si un deuxième SIAO peut orienter vers ce dispositif, le saisir dans cette colonne
- **SIAO orienteur n°3 :** 
	- Si un troisième SIAO peut orienter vers ce dispositif, le saisir dans cette colonne

### <span id="page-17-0"></span>**9. PARAMETRAGE DU DISPOSITIF**

Onglet Dispositifs du département

**Sélectionner les configurations du dispositif, ainsi que les informations liées au DPE lorsque celles-ci s'appliquent.**

Données à saisir :

- **Configuration physique\* :** 
	- Sélection de la configuration physique du dispositif : Diffus, Diffus et Regroupé, Regroupé
	- **L'activité est dite en « regroupé »** lorsque des places sont regroupées sur un même site et que des services permanents (par exemple de restauration ou encore de veille) sont assurées sur place.
	- **L'activité est dite en « diffus »** lorsque des places sont réparties de façon isolée, dans des appartements, sans service collectif et présence continue de la part des équipes de l'établissement.
	- En cas de places localisées sur un même site (exemple : plusieurs logements dans une même cage d'escalier) sans qu'aucun service permanent ne soit assuré sur place, ces places sont considérées comme étant en diffus.
- **Configuration du parc\* :** 
	- Sélection de la configuration du parc : Parc privé, Parc social, Parc privé et social
	- Seulement pour l'IML
- **DPE Etiquette énergétique :** 
	- Sélection de l'étiquette DPE du dispositif : A à G
	- Seulement si la configuration physique est "Regroupé"
- **DPE Dépense énergétique :** 
	- Saisie de la performance énergétique du dispositif (kWH/m²/an)
	- Seulement si la configuration physique est "Regroupé"

*Les données obligatoires sont suivies d'une \**

### <span id="page-18-0"></span>**Renseigner si le dispositif est intégré dans un CPOM.**

Donnée à saisir :

- **Couverture CPOM\* :** 
	- Donnée obligatoire pour tous les dispositifs
	- *Choix : Oui / Non*

*Les données obligatoires sont suivies d'une \**

<span id="page-18-1"></span>**11. OFFRE D'ACCOMPAGNEMENT** Onglet Dispositifs du département

**Sélectionner les éventuelles modalités d'accompagnement proposées par le dispositif, seulement si le dispositif met en œuvre des actions spécifiques, organisées, sur la base de ressources identifiées pour ces actions.** 

Données à saisir :

- **Modalités d'accompagnement :** 
	- Sélection des familles d'accompagnement proposées par le dispositif
	- Pour les CHRS, toutes les catégories sont sélectionnées par défaut, ne pas les renseigner
	- Si au minimum un Travailleur social est affecté au dispositif, alors au moins une des trois premières catégories d'accompagnement doit être mise en œuvre, donc cochée.
- **Protocole Réduction des risques :** 
	- Saisie si le dispositif dispose d'un protocole de réduction des risques
	- *Choix : Oui / Non*

### **DETAILS SUR LES FAMILLES D'ACCOMPAGNEMENT**

L'offre d'accompagnements des dispositifs se découpe en 7 familles d'accompagnement, décrites ci-dessous. A noter que si un dispositif a au moins un Travailleur social affecté, au moins l'une des trois premières familles doit être cochée.

- **1. Accompagnements à l'accès au logement**
- **2. Accompagnements au maintien dans le logement**
- **3. Diagnostics et évaluations approfondies**
- **4. Accompagnements à l'accès aux droits et libertés et à la participation**
	- a. Accompagnements pour la connaissance des droits sociaux
	- b. Accompagnements à l'ouverture des droits sociaux (réalisation des démarches administratives) et à l'exercice des possibilités de recours

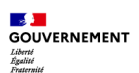

- c. Accompagnements à l'accès aux informations relatives à son accompagnement, à la participation de la personne à la conception et à la mise en œuvre de son projet d'accompagnement
- d. Accompagnements à l'accès à l'information sur les droits fondamentaux et les libertés individuelles, les protections particulières légales et contractuelles et les voies de recours
- e. Accompagnements à la gestion de ses ressources

### **5. Accompagnements vers l'emploi**

- a. Accompagnements à l'accès à l'information relative à l'emploi, l'insertion et la formation professionnelles
- b. Accompagnements à l'ouverture et au renouvellement des droits relatifs à la perte d'emploi, l'insertion et la réinsertion professionnelle
- c. Accompagnements vers un parcours par l'insertion économique
- d. Accompagnements vers la formation professionnelle et l'orientation d'un emploi

### **6. Accompagnements vers la santé et l'estime de soi**

- a. Accompagnements à l'accès à l'information sur les prestations de soins relatives à la santé somatique et psychique
- b. Accompagnements à l'appropriation des comportements favorables à sa santé et à l'expression de ses besoins pour son bien-être physique et mental
- c. Accompagnements aux droits médico-sanitaires et aux soins
- d. Accompagnements à la compréhension et à l'acceptation des comportements liés à la santé mentale et aux addictions et à leur prise en charge adaptée

### **7. Accompagnements à la vie sociale et à la citoyenneté**

- a. Accompagnements pour la participation aux activités sociales et de loisir
- b. Accompagnements à la vie de quartier
- c. Accompagnements à la propriété responsable d'un animal
- d. Accompagnements à l'exercice de la citoyenneté et à la représentation de ses pairs
- e. Accompagnements à la vie familiale et à la parentalité
- f. Accompagnements en matière d'apprentissage (par exemple l'apprentissage de la langue française, ou une initiation à l'utilisation des outils informatiques)

### <span id="page-19-0"></span>**12. PRESTATIONS**

Onglet Dispositifs du département

**Sélectionner les éventuels repas et services proposés par le dispositif et renseigner si** 

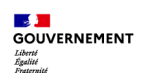

**le dispositif fournit des repas ou une aide alimentaire. Si cela est le cas, renseignez les informations apparaissant en surligné jaune.**

Données à saisir :

- **Repas proposés :** 
	- Sélection des éventuels repas proposés aux usagers
	- Parmi : Petit-déjeuner, Déjeuner, Dîner
- **Fourniture de repas ou aide alimentaire :** 
	- Sélection si le dispositif assure une alimentation régulière aux usagers, à hauteur d'au moins un repas par jour :
		- o Au moins un service de repas par jour dans un restaurant collectif : Le dispositif propose-t-il au moins un service de repas par jour dans un restaurant collectif ?
		- o Au moins un ticket restaurant par jour et par usager : Le dispositif propose-t-il au moins un ticket restaurant par jour et par usager ?
		- o Denrées, tickets repas, chèques alimentation ou colis équivalent à au moins un repas par jour : Le dispositif propose-t-il des denrées, tickets repas, etc, équivalent à au moins un repas /j ?
	- Selon les éléments cochés, des données supplémentaires apparaissant en jaune peuvent être ajoutées :
		- o Repas assurés par : Confection interne ou Structure externe
		- o Part de gratuité des denrées alimentaires utilisées pour les repas : Si le dispositif a des parts de gratuité des denrées alimentaires, quelle part propose-t-il ? Choisir entre « Moins de 50% » et « 50% et plus »
		- o Part des denrées alimentaires achetées via Banque alimentaire : Si le dispositif a des denrées alimentaires achetées via Banque alimentaire, quelle part représentent-elles ? Choisir entre « Moins de 50% » et « 50% et plus »

### • **Services proposés :**

- Sélection des éventuels services proposés par le dispositif
- Parmi : Animaux acceptés, Laverie, Dépôt de bagages, Parking gratuit

### <span id="page-20-0"></span>**13. OFFRE DU DISPOSITIF**

Onglet Dispositifs du département

**Sélectionner dans une même cellule tous les équipements proposés par le dispositif et renseigner si le dispositif a des partenariats conventionnés.**

Données à saisir :

• **Equipements :** 

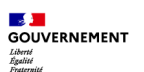

- Sélection multiple des équipements proposés par le dispositif (sélectionnez les équipements l'un après l'autre dans la même cellule)
- Parmi: Cuisine collective accessible aux usagers, Salle de confidentialité/d'entretien, Salle polyvalente, Chenil, Equipement sportif, Espace extérieur collectif et accessible, Equipement de sécurité, Lit bébé / Lit parapluie, Equipement informatique, Sanitaires partagés, Aucun
- **Partenariats conventionnés :** 
	- Le dispositif dispose-t-il de partenariats conventionnés ?
	- *Choix : Oui / Non*

### <span id="page-21-0"></span>**14. HORAIRES**

Onglet Dispositifs du département

**Saisir les horaires d'ouverture du dispositif, et les horaires de présentation du dispositif s'il y en a (format 00h00).**

Données à saisir :

- **Horaires d'ouverture :** 
	- Saisie des horaires d'ouverture du dispositif (format 00h00)
	- Si vous cochez Oui à Ouverture 24h/24, alors il n'est pas nécessaire de remplir les colonnes suivantes
- **Horaires de présentation :** 
	- Saisie des horaires de présentation s'il y en a (format 00h00)
	- Horaires auxquelles le dispositif est ouvert pour réaliser des visites ou des rencontres en journée
- **Surveillance de nuit :** 
	- Saisie des horaires de surveillance de nuit s'il y en a (format 00h00)
	- Le dispositif dispose d'une surveillance opérée par un veilleur de nuit.

### <span id="page-21-1"></span>**III. ONGLET FINANCEMENT DU DEPARTEMENT**

### <span id="page-21-2"></span>**1. FINANCEMENT DU DISPOSITIF**

Onglet Financement du département

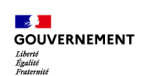

**Sélectionner l'entité et le dispositif bénéficiant du financement parmi ceux ayant été créés dans les onglets précédents.**

Données à saisir :

- **Entité\* :** 
	- Sélection de l'entité gestionnaire du dispositif parmi les entités créées dans l'onglet « Entités du département »
	- Si vous ne trouvez pas l'entité, vérifiez que celle-ci a bien été créée dans l'onglet Entités. Ne pas recréer ici une Entité qui n'a pas été créée dans l'onglet Entités.
- **Dispositif\* :** 
	- Sélection du dispositif parmi les dispositifs créés dans l'onglet « Dispositifs du département »
	- Si vous ne trouvez pas le dispositif, vérifiez que celui-ci a bien été créé dans l'onglet Dispositifs. Ne pas créer ici un dispositif qui n'a pas été créé dans l'onglet Dispositifs.

*Les données obligatoires sont suivies d'une \**

### <span id="page-22-0"></span>**2. TYPOLOGIE DE FINANCEMENT**

Onglet Financement du département

**Sélectionner si le financement est un financement P177 ou un financement Autre.** 

**S'il s'agit d'un financement P177, sélectionner le type de financement P177 relatif à la nomenclature Chorus.** 

- o **Les places co-financées « P177 + autre », sont à inclure sans distinction dans le financement P177.** *Par exemple : un CCAS verse une contribution financière à un centre d'hébergement financé par le P177 ; une agence immobilière sociale perçoit une subvention du Conseil départemental pour soutenir globalement son activité, etc.).*
- o **Pour les dispositifs qui disposent de places financées par l'Etat et de places distinctes – financées par un co-financeur,** toutes orientées par le SIAO ou que vous souhaitez toutes voir apparaître dans le SI SIAO : **il convient de renseigner les informations à la fois pour « Financement P177 » et financement « Autre ».**  *Par exemple : un CCAS finance à une association 10 places dans une structure d'hébergement où l'Etat finance par ailleurs 30 places (qui ne sont pas les mêmes), et le CCAS confie l'orientation sur ses places au SIAO.*
- o **Pour les cas particuliers des dispositifs 100% financés hors 177, sélectionner le type Autre, saisir le nom du financement.** *Par exemple : si vous souhaitez renseigner dans le SI SIAO un LAM ou LHSS financé par l'ARS, ou un accueil de*

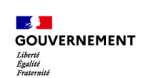

*jour ne recevant pas de subvention du P177, etc.) ou un dispositif du DNA financé par le P303.*

### Données à saisir :

- **Type de financement\* :**
	- Sélection du type de financement
	- Toutes les places bénéficiant d'un cofinancement sont à inclure dans le financement P177 sans nécessité de renseigner les détails du cofinanceur.
	- *Choix : P177 ou Autre*
- **Type de financement P177\* :** 
	- Sélection du type de financement P177, seulement si le type P177 a été coché dans la colonne précédente. Il s'agit de l'activité Chorus sur laquelle le financement est imputé.
- **Type de financement Autre\* :** 
	- Saisie du nom du financement pour les cas particuliers des dispositifs 100% financés hors 177, seulement si le type de financement Autre a été coché.

*Les données obligatoires sont suivies d'une \**

### **Type de financement P177**

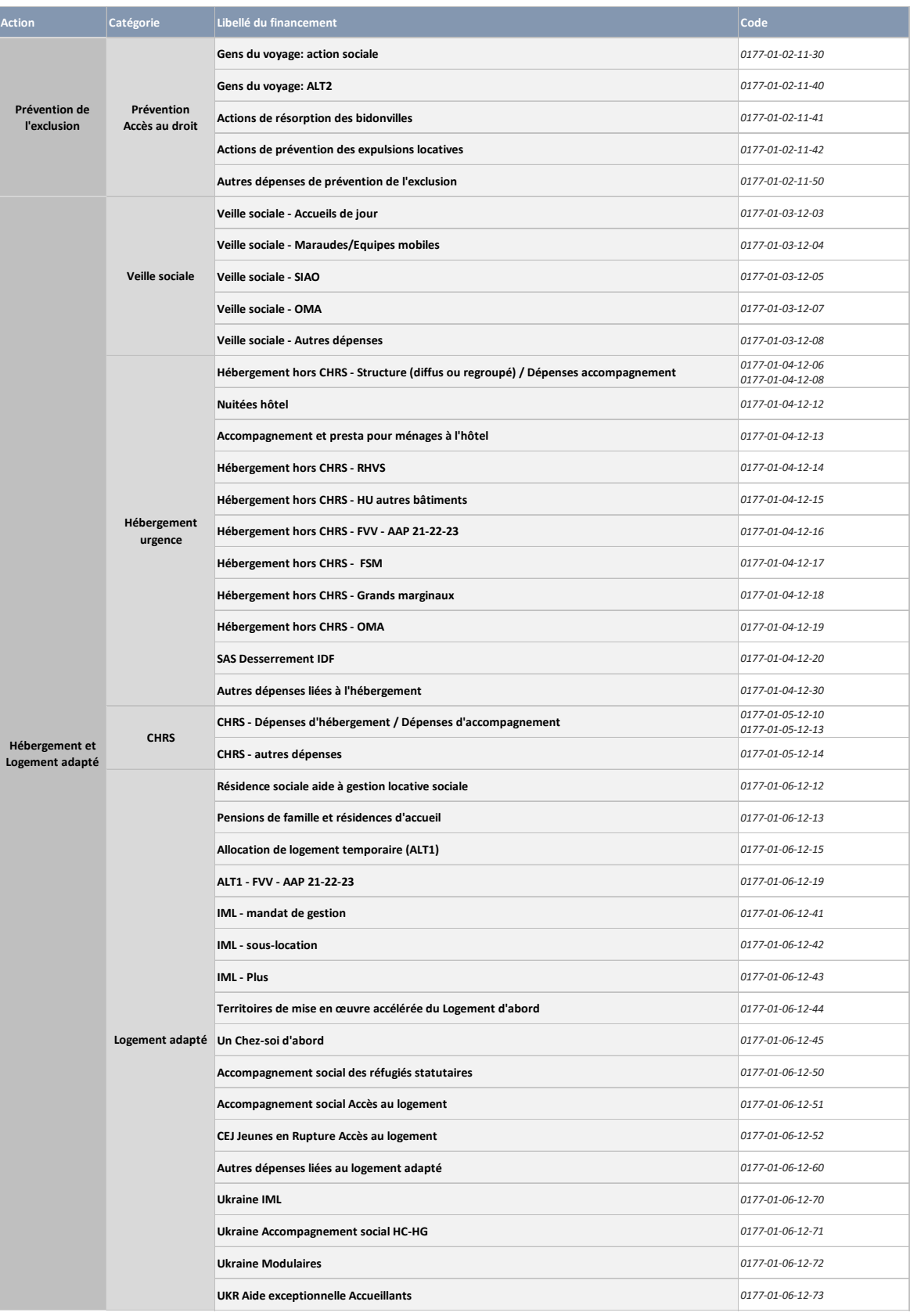

<span id="page-25-0"></span>**Saisir pour chaque ligne de financement du dispositif le nombre de places financées par modalité d'orientation : nombre de places orientées via le 115, nombre de places orientées via commission SIAO, nombre de places à la main d'un autre régulateur que le SIAO.** 

**A noter que pour l'hôtel, la saisie du nombre de places financées n'est pas demandée à ce stade.** Des adaptations spécifiques au suivi hôtelier seront étudiées ultérieurement dans le module offre, en particulier pour le suivi des places associées à l'hôtel hors Île-de-France.

Données à saisir :

- **Nombre de places orientées via le 115 :** 
	- Saisie du nombre de places **financées par le type de financement indiqué dans les colonnes précédentes**, qui sont orientées par le 115
	- Par défaut, pour les dispositifs de type Gymnase ou Hôtel, les places financées sont à la main du 115.
- **Nombre de places orientées via commission SIAO :** 
	- Saisie du nombre de places financées par le type de financement **indiqué dans les colonnes précédentes** qui sont orientées via une commission SIAO
- **Nombre de places autre régulateur :** 
	- Saisie du nombre de places **financées par le type de financement indiqué dans les colonnes précédentes et gérées par un autre régulateur mais que vous souhaitez voir figurer dans le SI SIAO.**

**A priori toutes les places financées par le P177 doivent être renseignées dans l'une des deux premières options** (orientation 115 ou commission SIAO). L'option « places autre régulateur » concerne surtout les dispositifs pour lesquels vous avez indiqué un mode de financement « Autre » dans la partie précédente. *Par exemple : si vous renseignez le nombre de places d'un dispositif LHSS dont l'orientation n'est pas réalisée par le SIAO, ou un dispositif du DNA sur orientation de l'OFII, utilisez la colonne « Autre régulateur ».* Attention : veuillez ne pas toucher à la colonne Total : celle-ci a pour unique but de vous permettre de visualiser le total des places financées **saisies pour chaque ligne de financement.** Si le dispositif est financé par plusieurs types de financement, alors le total de chaque ligne ne représentera pas le total des places du dispositif, mais bien le total des places financées par un type de financement. **Pour vérifier que vous retrouvez le total des places d'un dispositif, vous devrez additionner les totaux correspondant à ce dispositif.** 

**Le total des places renseignées sur les lignes avec un type de financement P177 doit correspondre aux chiffres des tableaux de** *reporting* mensuel remontés à la Dihal pour

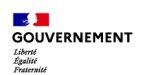

la comptabilisation du parc d'hébergement ou d'autres enquêtes pour les autres dispositifs (enquête AHI notamment).

### <span id="page-26-0"></span>**4. NOMBRE DE PLACES DEDIEES A DES PUBLICS SPECIFIQUES**

Onglet Financement du département

**Saisir pour chaque ligne de financement du dispositif le nombre de places financées par type de public spécifique.** 

Données à saisir :

- **Nombre de places financées dédiées Femmes victimes de violence**
- **Nombre de places financées dédiées Femmes sortant de maternité**
- **Nombre de places financées dédiées Auteurs de violence**
- **Nombre de places financées dédiées Réfugiés**
- **Nombre de places financées dédiées Jeunes**
- **Nombre de places financées dédiées Personnes LGBTQIA+**
- **Nombre de places financées dédiées Victimes de traite humaine**
- **Nombre de places financées dédiées Personnes placées sous main de justice**
- **Nombre de places financées dédiées Personnes en grande marginalité :** *Il s'agit des places ouvertes et financées dans le cadre de l'appel à manifestation d'intérêt « Grande marginalité » de 2020.*

### **Attention : veuillez ne pas toucher aux colonnes Places généralistes et Total :**

- La colonne Places généralistes est calculée automatiquement en fonction des places dédiées que vous avez ajoutées et du total des places.
- La colonne Total a pour unique but de vous permettre de visualiser le total des places financées pour chaque ligne de financement. **Elle doit être égale au Total de la colonne I** (Nombre de places financées par modalité d'orientation).

### <span id="page-27-0"></span>**ANNEXES – DOCUMENTATION COMPLEMENTAIRE**

### <span id="page-27-1"></span>**ANNEXE 1 - PERIMETRE DE LA REFONTE DE L'OFFRE**

Documentation complémentaire

### **Nouvelle hiérarchisation des objets métier de l'Offre**

La refonte de l'offre va donner lieu à de nouveaux objets métiers :

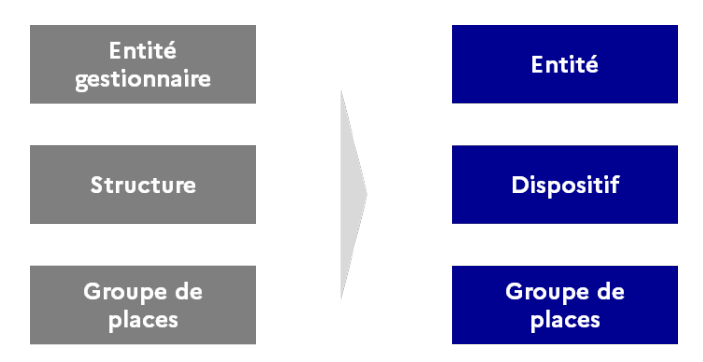

- Une entité est unique au niveau national via le numéro SIREN, son périmètre peut s'étendre de 1 à plusieurs départements.
- Un dispositif est créé au sein d'une entité et sur un département (sauf exceptions) :
	- Un dispositif a une nature et un type, suivant la nouvelle nomenclature des dispositifs (voir section suivante).
		- Exemple : Un dispositif de nature IML sera soit de type Location-Sous location, Mandat de gestion ou Un chez soi d'abord.
	- Un dispositif peut faire l'objet d'un financement P177 ou non. Selon cette information, les droits s'appliquant sur le dispositif peuvent varier.

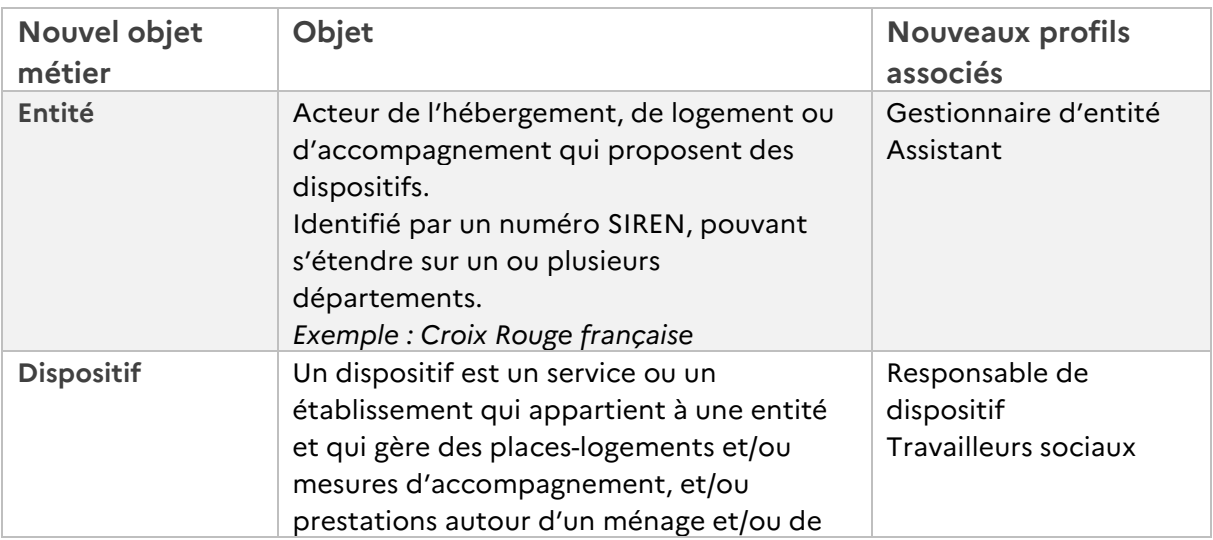

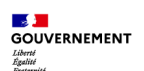

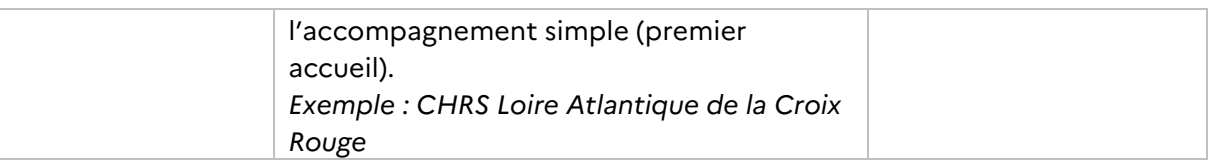

Une entité dispose d'au moins un dispositif, lui-même composé de groupes de places, mesures d'accompagnement et/ou prestations :

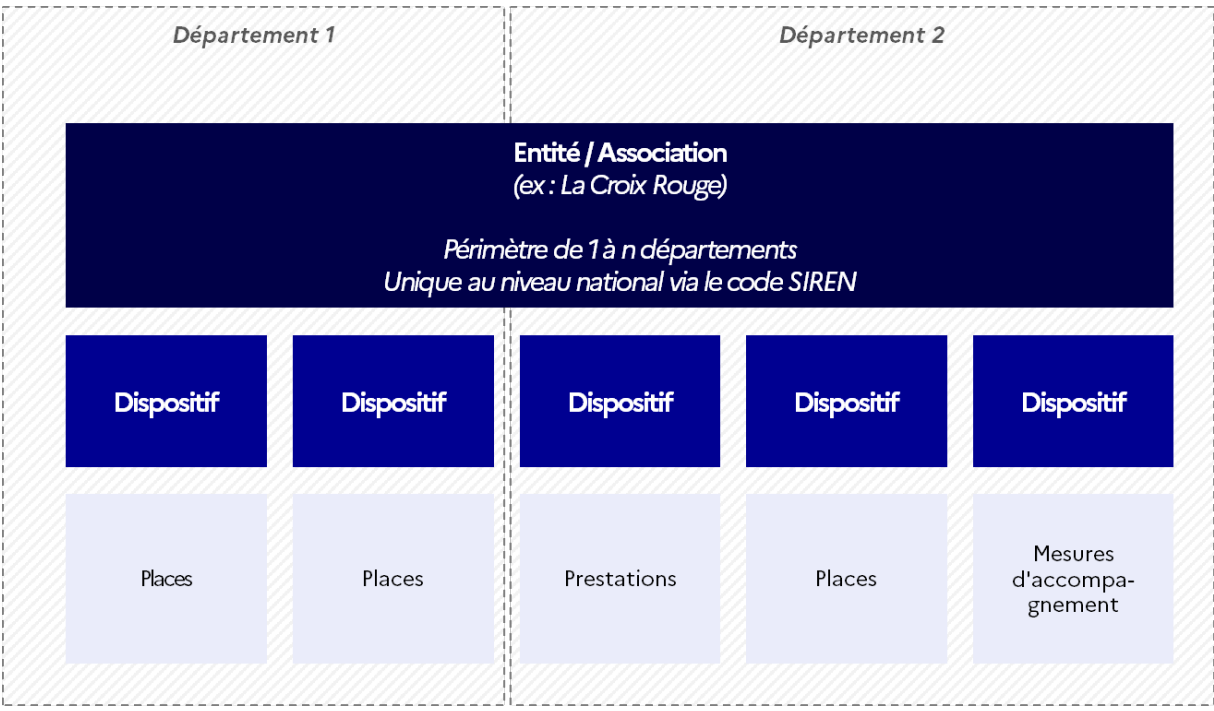

Une entité peut avoir un périmètre départemental ou multi-départemental, mais sera identifiée dans chaque département où elle opère via un gestionnaire d'entité.

### **Nomenclature des dispositifs dans le SI SIAO**

Le module offre apporte un aspect majeur de doctrine métier nationale, qui réside dans une nouvelle nomenclature de l'ensemble des dispositifs du secteur. Cette nomenclature a été le fruit de nombreux travaux de concertation pour englober l'ensemble des dispositifs nationaux. **A noter que l'ALT est un type de financement et non un dispositif.** 

La nouvelle nomenclature des dispositifs offre une classification par nature de dispositif, au nombre de six natures. Chacune de ces natures se découpe en un certain nombre de types de dispositifs :

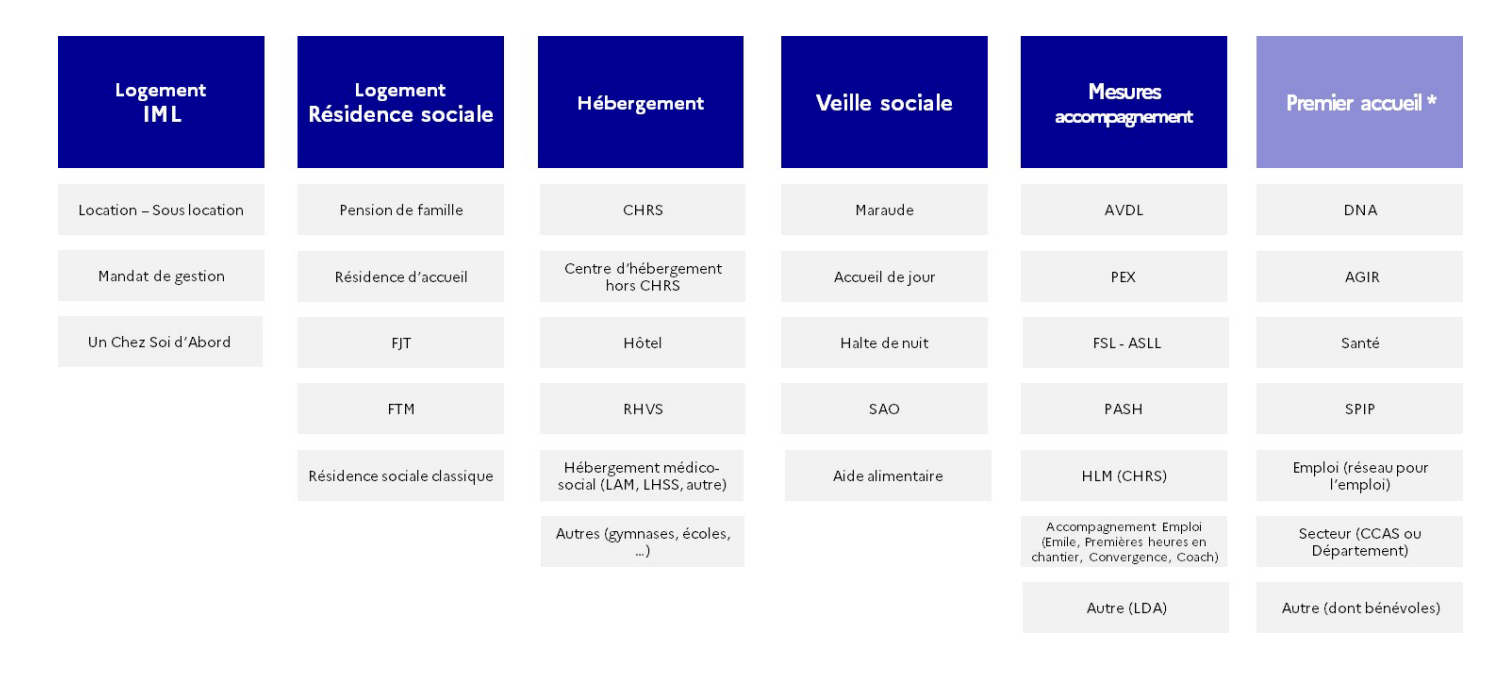

### • **L'intermédiation locative (IML) :**

L'intermédiation locative est un système qui permet, grâce à l'intervention d'un tiers social (opérateur agréé par l'État), de sécuriser et de simplifier la relation entre le locataire et le bailleur. Elle vise des ménages en difficulté au regard du logement (difficultés financières et sociales). Elle est mise en œuvre selon 2 modalités :

### - **Location / Sous-location :**

Le propriétaire loue son logement à une association agréée par la préfecture. C'est donc l'association qui est locataire et qui assure le paiement des loyers et des charges, l'entretien courant et la remise en état du logement (hors vétusté normale). Elle sous-loue le logement à un ménage orienté par le SIAO et elle assure une gestion locative adaptée et un accompagnement social. Pour le propriétaire, le paiement du loyer est garanti même en cas de vacance de son logement.

### - **Mandat de gestion :**

Le propriétaire fait appel à une Agence immobilière sociale (AIS) qui agit pour son compte (mandat de gestion). Le logement est loué directement à un ménage orienté par le SIAO (bail loi de 89). L'AIS assure une gestion locative adaptée, elle peut proposer une garantie de loyers (et ouvre

droit au locataire au bénéfice de Visale) et elle assure un accompagnement social du locataire en fonction des besoins.

### - **Un chez soi d'abord :**

Le dispositif d'appartement de coordination thérapeutique (ACT) « Un chez-soi d'abord » répond à la question des personnes sans-abri présentant un trouble de santé mentale sévère en leur proposant un logement directement depuis la rue avec un accompagnement intensif et pluridisciplinaire. Le déploiement engagé entre 2017 et 2024 valide les résultats très positifs de la phase expérimentale (2011-2016) tant sur le maintien dans le logement que sur le rétablissement des personnes. Il répond à une attente forte des acteurs locaux. Il s'agit donc de poursuivre l'essaimage vers des territoires encore non pourvus notamment en zone rurale et de déployer le dispositif pour les jeunes 18-21 ans. Ce dispositif spécifique qui propose une véritable réponse préventive à la question du sans-abrisme, est actuellement opérationnel sur 2 villes et en cours d'expérimentation sur plusieurs territoires. La majorité des places sont mobilisées en location / sous-location, d'où le classement parmi les dispositifs « IML ».

### • **Le logement résidence sociale :**

### - **Pension de famille :**

Véritable outil de lutte contre l'exclusion, la pension de famille propose un logement indépendant durable à des personnes ayant connu un parcours d'exclusion, souvent marqué par des passages répétés à la rue. Des hôtes y animent la vie collective et soutiennent les résidents dans leurs démarches.

### - **Résidence d'accueil :**

La résidence accueil est une modalité de pension de famille, destinée au même public cible que ces dernières, lorsque leur état de santé nécessite un suivi renforcé par le secteur sanitaire. Il s'agit donc de personnes en grande exclusion, qui ont connu des passages fréquents par les dispositifs d'hébergement, et en situation de handicap psychique suffisamment stabilisé pour respecter et bénéficier des règles de vie collective et vivre en logement autonome, dès lors qu'un accompagnement et des soins sont garantis en fonction de leurs besoins.

### - **Foyer jeunes travailleurs (FJT) :**

Le foyer de jeunes travailleurs (FJT) propose un logement temporaire et des espaces communs (par exemple, restaurant, laverie, salle informatique, bibliothèque). Ils accueillent des jeunes âgés de 16 à 30 ans

en activité, en apprentissage, en formation professionnelle, en recherche d'emploi, ou en voie d'insertion sociale. Les FJT accueille une part de jeunes orientés par l'Aide sociale à l'enfance, la Protection judiciaire de la jeunesse ou encore le SIAO. Par le biais d'un accompagnement socio-éducatif visant à favoriser leur accès à un logement autonome, les FJT contribuent à faciliter le passage des jeunes vers l'âge adulte, en favorisant leur décohabitation.

### - **Foyer de travailleurs migrants (FTM) :**

Le foyer de travailleurs migrants (FTM) héberge des travailleurs d'origine étrangère. Ce type d'hébergement propose à la fois des chambres individuelles ou collectives et des espaces communs (par exemple, cuisine, laverie). Un plan de traitement des FTM est mené pour transformer ces foyers en résidences sociales.

### - **Résidence sociale généraliste :**

Les résidences sociales généralistes proposent des logements temporaires meublés à des ménages défavorisés qui du fait de leur situation financière et/ou sociale ont des difficultés à accéder immédiatement à un logement pérenne classique. Le gestionnaire met en œuvre une gestion locative adaptée destinée à faciliter l'installation et la vie dans le logement et en médiation avec l'environnement.

### • **L'hébergement :**

### - **Centres d'hébergements et de réinsertion sociale (CHRS) :**

Le CHRS est un établissement, chargé d'accompagner, au titre de l'aide sociale, des personnes ou familles connaissant de graves difficultés en vue de les aider à accéder ou recouvrer leur autonomie personnelle ou sociale, notamment en milieu ordinaire ou adapté (logement, emploi…).

### - **Hôtel :**

Les places d'hôtel sont des places d'hébergement en hôtel commercial.

### - **Résidences hôtelières à vocation sociale (RHVS) :**

Les résidences hôtelières à vocation sociale permettent de développer et diversifier des solutions d'hébergement, de qualité à un coût maîtrisé, notamment pour les personnes en difficulté. Elles représentent une alternative au recours à des hôtels meublés parfois chers et de mauvaise qualité.

- **Centres d'hébergement Hors CHRS :** 

Cette catégorie englobe l'ensemble des dispositifs d'hébergement qui ne sont pas des CHRS, ni de l'hôtel, ni des RHVS ou de l'hébergement sur des bâtiments mobilisés de manière exceptionnelle (ex : pour les plans grand froid).

- **Hébergement médico-social (LAM, LHSS, autre) :** Les **Lits d'Accueil Médicalisés (LAM)** prennent en charge toute personne à la rue présentant des pathologies lourdes et chroniques, nécessitant un suivi médical et/ou hospitalier régulier. Les LAM répondent à une absence de structures adaptées à des prises en charge complexes. Les patients qu'ils prennent en charge souffrent fréquemment de problèmes d'autonomie, dus à des capacités physiques ou neuropsychiques déficientes. Les **Lits Halte Soins Santé (LHSS)** sont des "structures médico-sociales" qui hébergent à temps complet, et de manière inconditionnelle, des personnes sans domicile ayant une pathologie aiguë ne nécessitant pas d'hospitalisation. **Dans certains territoires, des accords locaux positionnent le SIAO comme régulateur de ces places en structures médico-sociales. Elles peuvent donc être indiquées comme dispositifs dans le SI SIAO.**
- Les LHSS dispensent des soins médicaux et paramédicaux.
- **Autres (gymnases, écoles, etc.) :**

Hébergement créé de manière exceptionnelle et très temporaire dans des bâtiments non prévus pour l'habitat (ex : gymnases, écoles, salles municipales… pour les plans grand froid notamment).

### • **La veille sociale :**

### - **Maraude :**

Les maraudes – ou équipes mobiles – sont des équipes d'intervention sociale professionnelles ou bénévoles (ou mix des deux) qui vont à la rencontre des personnes sans abri sur leur lieu de vie. Elles délivrent une première assistance et engagent un travail d'accompagnement vers l'accès aux droits, l'accès aux soins, l'accès au logement ou à l'insertion professionnelle. Les équipes mobiles sanitaires et sociales (PASS, ESSIP…) doivent être renseignées comme dispositifs de type « Santé » (cf. ciaprès).

### - **Accueil de jour :**

Les accueils de jour proposent un accueil inconditionnel et une série de services à des personnes sans domicile ou en situation de grande pauvreté. Ce sont des lieux de sociabilité, d'écoute et d'orientation. Ils

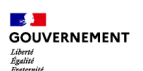

offrent un espace pour se reposer, discuter, se réchauffer, ainsi qu'un panel de services variés liés à l'aide alimentaire, la blanchisserie, l'hygiène corporelle, la bagagerie, l'évaluation et l'accompagnement social, l'animation et l'accès aux droits.

- **Haltes de nuit :** 

Les haltes de nuit permettent offrent un accueil la nuit sans hébergement.

- **SAO :** 

Les services d'accueil et d'orientation – lorsqu'ils persistent sur les territoires – offrent un accueil individuel permettant une évaluation, afin de proposer une orientation vers le(s) dispositif(s) appropriés.

- **Aide alimentaire :** L'aide alimentaire a pour objet la fourniture de denrées alimentaires aux personnes en situation de vulnérabilité économique ou sociale, assortie de la proposition d'un accompagnement. Cette aide, qui vise à répondre aux besoins en volume, tout en prenant en compte, dans la mesure du possible, des critères de qualité des denrées alimentaires, est apportée tant par l'Union européenne que par l'Etat ou toute autre personne morale. La prestation recouvre notamment la prescription de bons alimentaires.

#### • **Les mesures d'accompagnement :**

#### - **Accompagnement vers et dans le logement (AVDL) :**

L'accompagnement financé par le FNAVDL vise à permettre aux ménages d'accéder à un logement et/ou à bien y vivre durablement en accédant à ses droits et en respectant les obligations inhérentes au statut de locataire. Il peut s'agir de mesures d'évaluation sociale (diagnostics), d'accompagnement pour l'accès au logement, d'accompagnement pour le maintien dans le logement ou encore de dispositifs co-portés par un bailleur social et une association.

- **Prévention des expulsions locatives (PEX) :** 

Il s'agit notamment des dispositifs de type Equipes mobiles de prévention des expulsions locatives, ou de tout autre dispositif existant localement qui propose des mesures d'évaluation et/ou d'accompagnement pouvant être recensées dans le SI SIAO à des fins de coordination des parcours d'accompagnement.

- **Fonds de solidarité pour le logement (FSL) et Accompagnement social lié au logement (ASLL) :** 

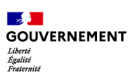

- o Le Fonds de solidarité pour le logement (FSL), porté par le Conseil départemental ou la métropole, accorde des aides financières aux personnes qui rencontrent des difficultés pour payer les dépenses liées à leur logement (loyer, charges, autres factures...).
- o Parmi les mesures financées par les FSL, l'accompagnement social lié au logement (ASLL) vise à accompagner les ménages dans une démarche d'autonomie lors de l'accès ou du maintien dans le logement.

### - **Plateforme d'accompagnement social à l'hôtel (PASH) :**

La plateforme d'accompagnement sociale à l'hôtel (PASH) a pour objectif de fluidifier le dispositif hôtelier et d'en favoriser la sortie par des interventions rapide, globale et ciblée auprès des publics mis à l'abris par le 115.

### - **HLM (CHRS) :**

Il s'agit d'une offre d'accompagnement sans prestation d'hébergement qui a pour objectif l'accès ou le maintien dans le logement à travers une approche globale et pluridisciplinaire. Ce dispositif est mis en œuvre par un établissement sous statut CHRS (régime de l'autorisation). L'accompagnement mis en œuvre est renforcé et personnalisé. Le dispositif vise à répondre aux situations suivantes : l'accès direct au logement depuis la rue, sans passage par l'hébergement ; l'intensification de l'accompagnement vers le logement au sein d'un hébergement d'urgence ou d'un logement adapté temporaire ; la continuité de l'accompagnement suite à une prise en charge dans l'hébergement ou le logement adapté (accompagnement pendant les premiers mois de l'accès au logement notamment).

- **Accompagnement Emploi (Emile, Premières heures en chantier, Convergence, Coach) :** 

Toutes les mesures d'accompagnement emploi logement que le SIAO peut prescrire doivent être renseignées ici. Les référents emploi peuvent ainsi déclarer et suivre les accompagnements qu'ils réalisent.

**Autres :** toutes les autres mesures d'accompagnement pour des personnes en difficulté au regard du logement.

• **Le « Premier accueil » :** 

### - **DNA / AGIR :**

Le dispositif national d'accueil est un dispositif accueillant exclusivement des personnes en demande d'asile ou réfugiées. Le dispositif est géré entièrement par les directions territoriales de l'OFII

depuis la mise en place du schéma national d'accueil en 2021. Des personnes sortant du DNA, ou relevant d'une prise en charge en DNA sont susceptibles d'être connues et prises en charge via le SIAO du département. Les professionnels du DNA doivent pouvoir adresser des demandes auprès du SIAO via le SI SIAO.

- Le programme AGIR (Accompagnement global et individualisé des réfugiés) est un programme d'accompagnement global et individualisé des réfugiés vers l'emploi et le logement. Il consiste en un guichet unique départemental de l'intégration des réfugiés visant à assurer un parcours d'intégration sans rupture aux réfugiés. Cet accompagnement est proposé pendant 24 mois maximum et permet un accès facilité aux droits (droit au séjour, prestations sociales et familiales, accès à la santé, notamment mentale, soutien à la parentalité, accès à un compte bancaire, échange de permis de conduire, ...), d'être accompagné vers un logement adapté à sa situation personnelle et familiale, et vers l'emploi et la formation. Le programme AGIR s'adresse aux personnes répondant aux critères cumulatifs suivants :
	- o Bénéficiaires de la protection internationale ou subsidiaire
	- o Signataires d'un contrat d'intégration républicaine (« CIR »)
	- o Ayant obtenu leur statut depuis moins de deux ans.
	- o Domicilié dans un département donné.

#### - **Secteur (CCAS ou Département) :**

Les services sociaux de secteur (du département ou de la métropole) et les CCAS/CIAS ont pour mission d'aider les personnes en difficultés à retrouver ou à développer leur autonomie de vie, en proposant un accueil et un accompagnement sur les différents aspects de difficulté (accès aux droits et prestations, gestion du budget, accès au logement, parentalité, etc.

Dans cette catégorie il est possible de renseigner également toutes les mesures spécifiques financées et mises en œuvre par le Conseil départemental ou la métropole (MASP, AEB, FAJ, etc.).

- **Santé :** 

Les dispositifs relevant du secteur sanitaire et médico-social de manière générale comme les hôpitaux, les LAM, LHSS, ACT, CMP, CSAPA, CAARUD, PASS, ESSIP, etc., qui sont amenés à accompagner et/ou héberger des publics connus du SIAO et à orienter du public vers le SIAO.

#### - **Services pénitentiaires d'insertion et de probation (SPIP) :**

Les services pénitentiaires d'insertion et de probation sont des services déconcentrés de l'administration pénitentiaire au niveau départemental. Ils assurent le contrôle et le suivi des personnes placées

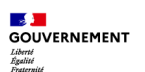

sous-main de justice, qu'elles soient en milieu ouvert ou en milieu fermé. Afin de prévenir la récidive et de favoriser la réinsertion des personnes condamnées, ils concourent à l'individualisation des peines privatives de liberté et à la préparation des décisions de justice à caractère pénal.

- Emploi (réseau pour l'emploi) : les partenaires du réseau pour l'emploi qui peuvent orienter des publics vers le SIAO.
- Autres : il est possible de renseigner ici notamment les services mandataires judiciaires à la protection des majeurs (SMJPM).

### <span id="page-36-0"></span>**ANNEXE 2 – RAPPEL SUR LA STRATEGIE DE REFONTE DE L'OFFRE EN 3 TEMPS**

### **Rappel de la stratégie de refonte de l'Offre en 3 temps :**

• **Temps 1 :** Réaliser le nouveau module « Offre » et le peupler grâce aux nouveaux écrans et fonctionnalités des administrateurs départementaux et SIAO :

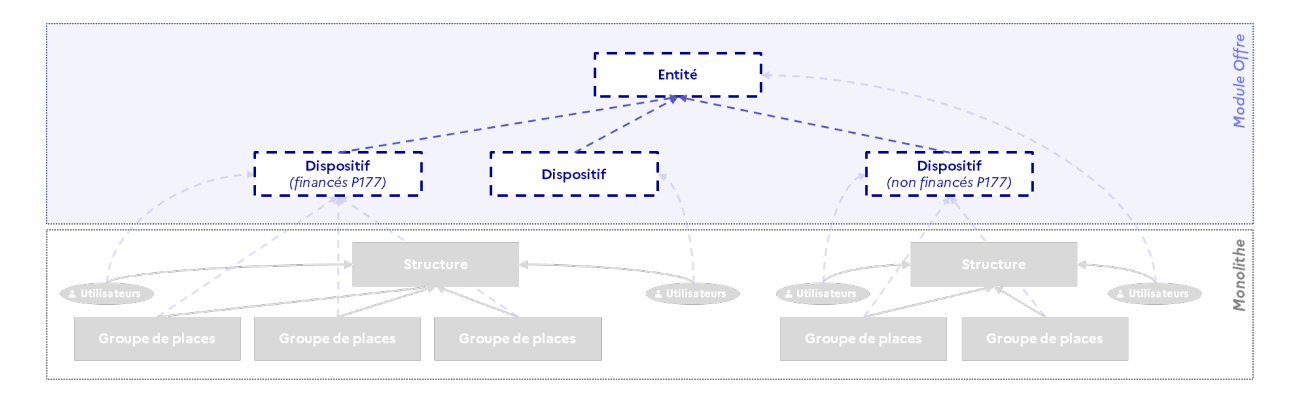

• **Temps 2 :** Rattacher les groupes de places, les camions de maraude, les mesures d'accompagnement et les utilisateurs des structures actuelles du SI SIAO vers les nouvelles entités et nouveaux dispositifs :

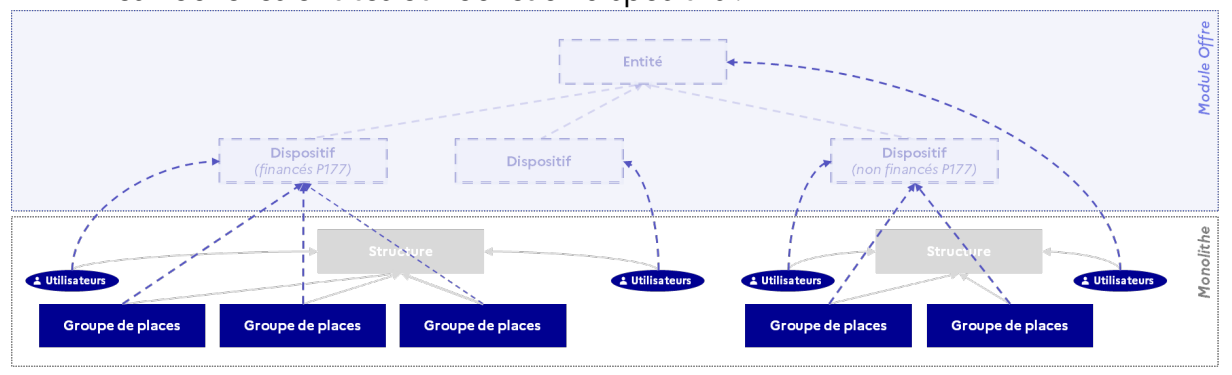

**Cette phase demandera une action de la part des SIAO et gestionnaires de l'offre pour indiquer dans quel dispositif du nouveau module les groupes de places et utilisateurs actuels doivent être rattachés dans le Temps 3.** 

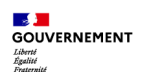

• **Temps 3 :** Mettre en œuvre la reprise de données des places et utilisateurs, décommissioner la gestion des structures précédente et basculer dans le module offre les nouveaux écrans et fonctionnalités des objets métiers de l'Offre :

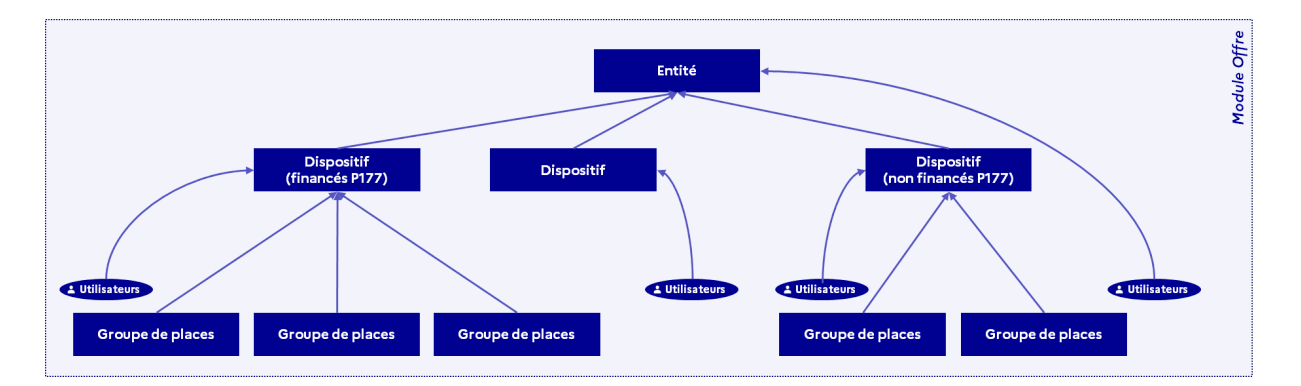

**Délégation interministérielle à l'hébergement et à l'accès au logement**

Grande Arche de la Défense - Paroi Sud 92 055 LA DÉFENSE contact.dihal@dihal.gouv.fr tél. 01 40 81 33 60 dihal.gouv.fr

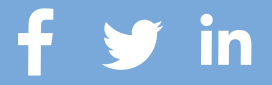